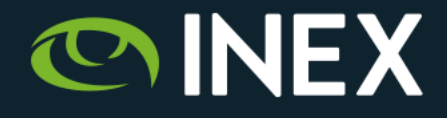

### **OAuth for IXP Operators**

### 35th Euro-IX Forum

Zaandam, Netherlands 20 - 22 October, 2019

### **Barry O'Donovan**

barry.odonovan@inex.ie @ComePeerWithMe / @barryo79

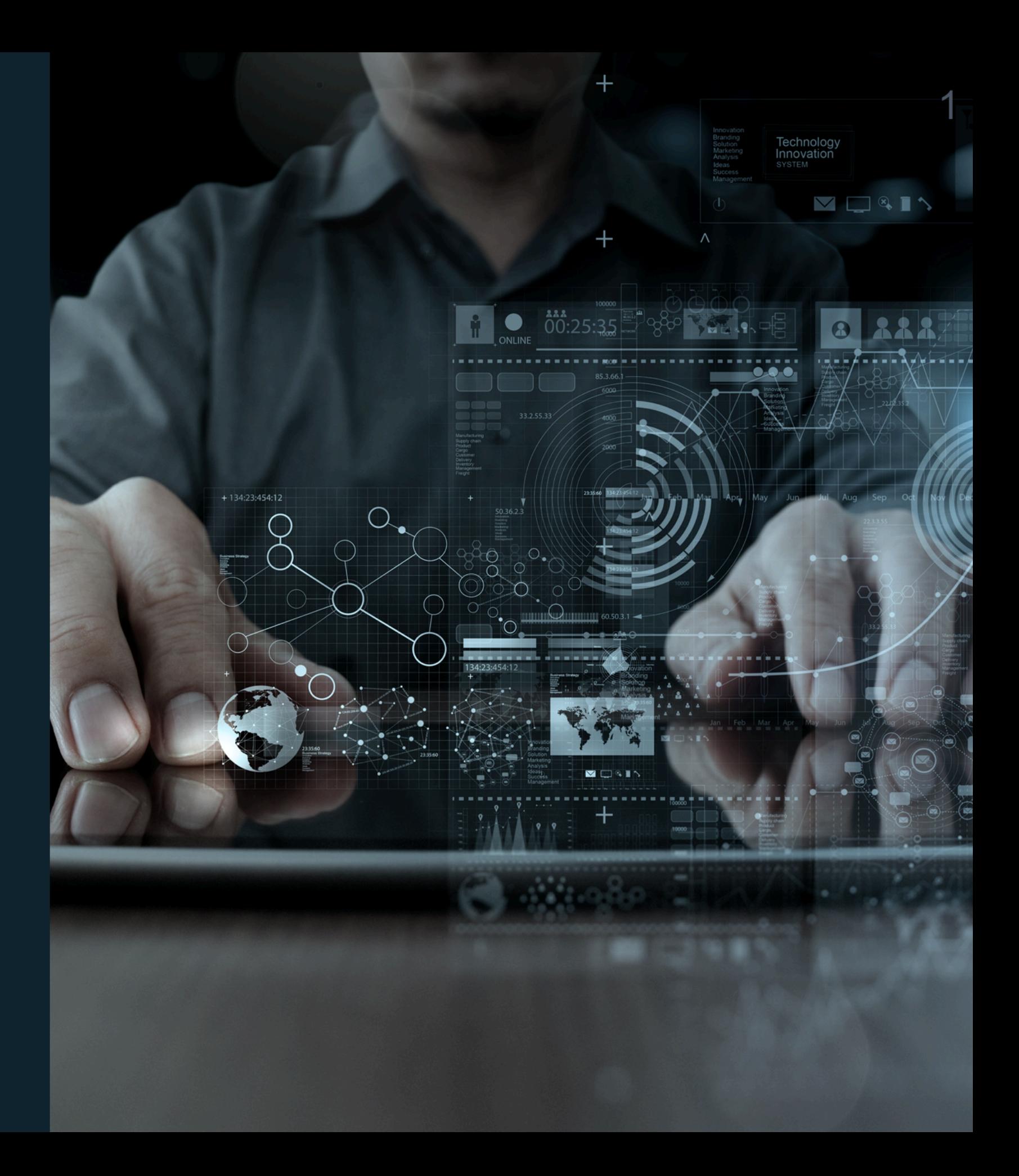

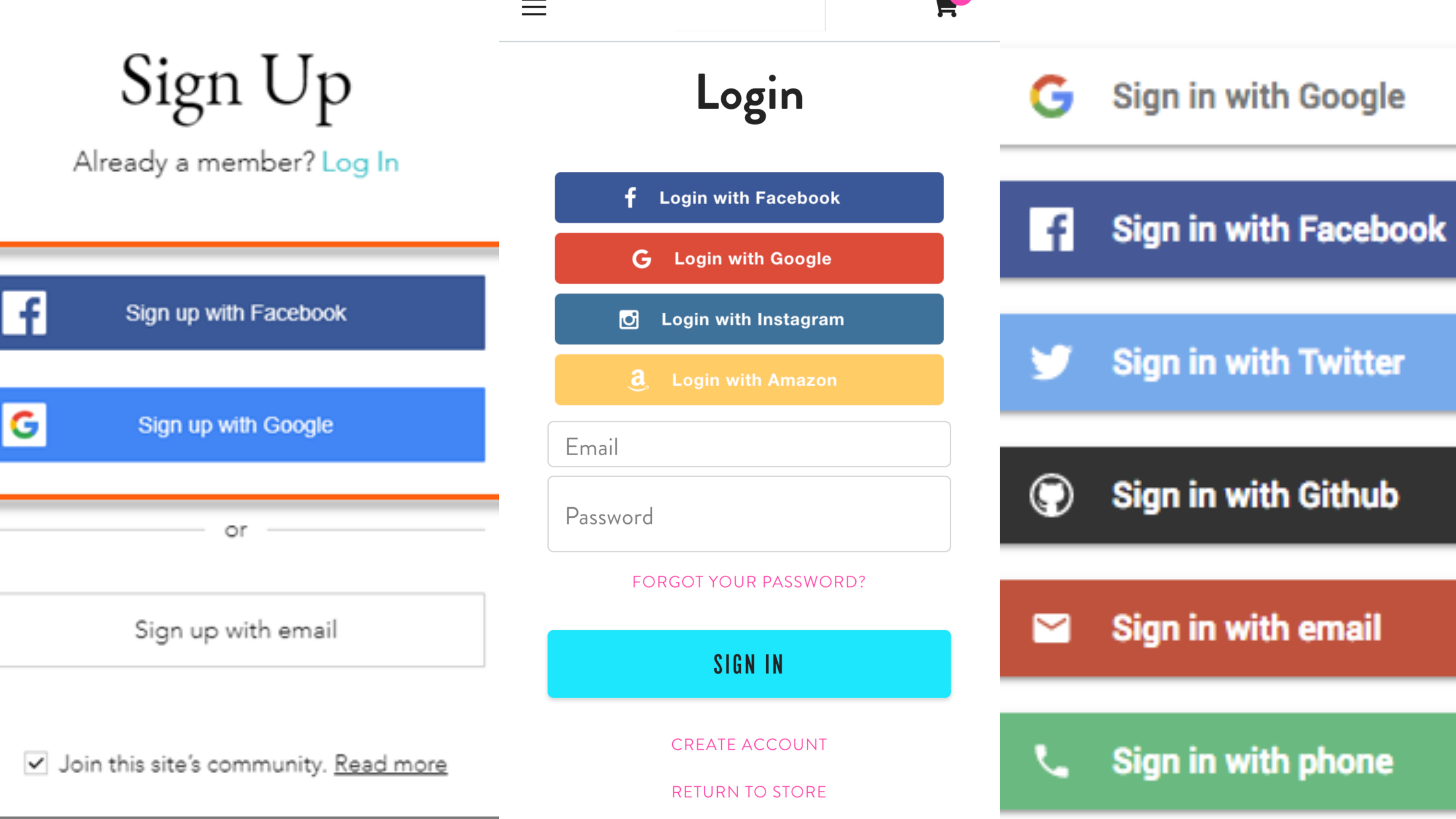

# An open protocol to allow secure authorization in a simple and standard method from web, mobile and desktop applications.

- OAuth 2.0 Definition

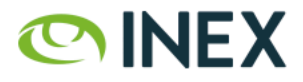

### Why is this relevant for IXP operators?

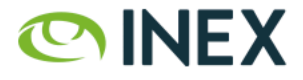

## OAuth 2.0 Roles

- The resource owner is the *user* you and I.
- The client is the *third party application* looking for access to the *user's* account.
- The **authorization server** is that which presents the interface for the *user* to approve / deny access to the *client*.
- The resource server is the API server used to access the *user's* information *(often the same as the authorization server)*.

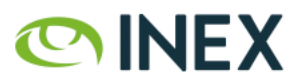

### OAuth 2.0 - IDs, Secrets and URLs

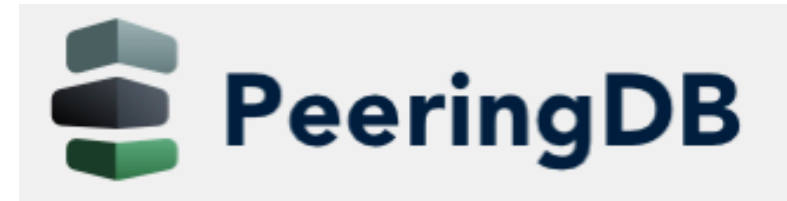

Search here for a network, IX, or facility.

**Advanced Search** 

### Register a new application

**Name** 

SomeIX IXP Manager

**Client id** 

[0OTSkfosInMGrN91ZCwn9jv3qVNn5Afr0PhTuHi8

**Client secret** 

[WkAmP90LEqVStfo3ijIWgKNhpVFKWswG112PESyVxMSWaN6Ou56yn8gQVm6VreXo6J6qeIn5MIMEuunXR1GHJ]

**Client type** 

Public

**Authorization grant type** 

 $\ddot{\circ}$ 

Authorization code

**Redirect uris** 

https://www.someix-ixpmanager.org/auth/login/peeringdb/callback

 $|\hat{\phi}|$ 

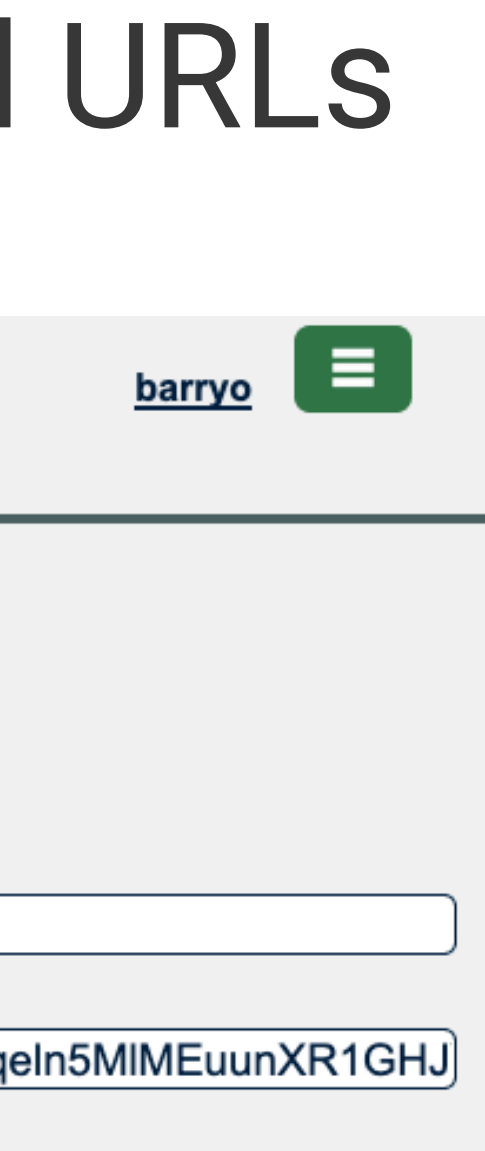

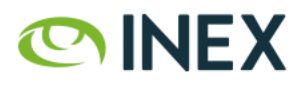

Let's look at IXP Manager with PeeringDB.

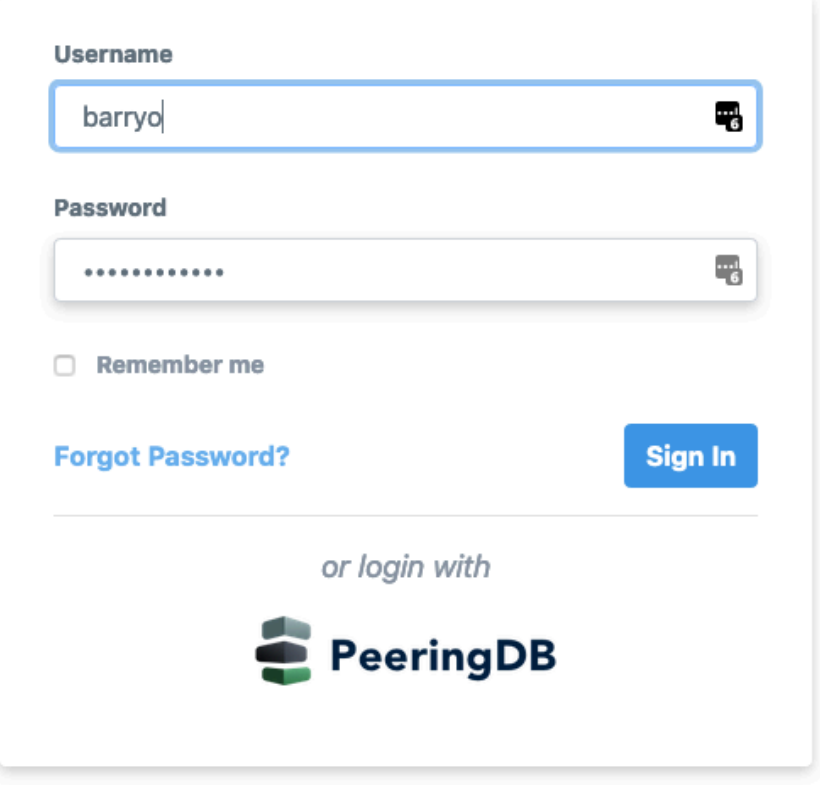

• What happens if we click on *Login with PeeringDB*?

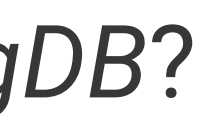

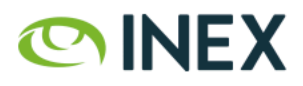

*User* clicks on *Login with PeeringDB* [1]:

1. HTTP GET request to *client* [2]: /auth/login/peeringdb

2. Returns a HTTP redirect response to send the *user* to [3]:

 https://auth.peeringdb.com/oauth2/authorize/ ?response\_type=code &client\_id=CLIENT\_ID &redirect\_uri=REDIRECT\_URI &scope=profile+email+networks &state=1234zyx

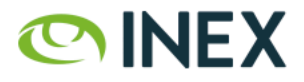

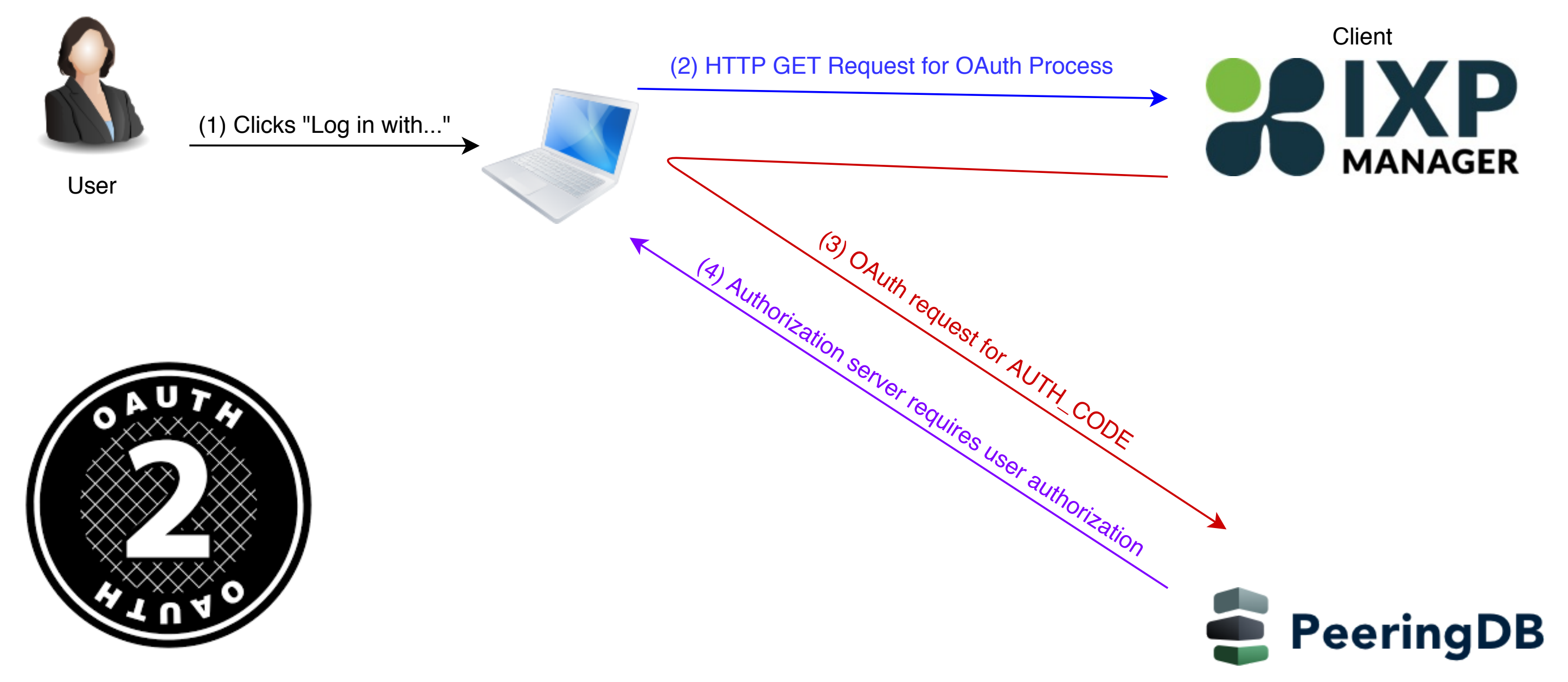

### Authorization (and resource) server

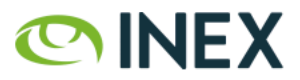

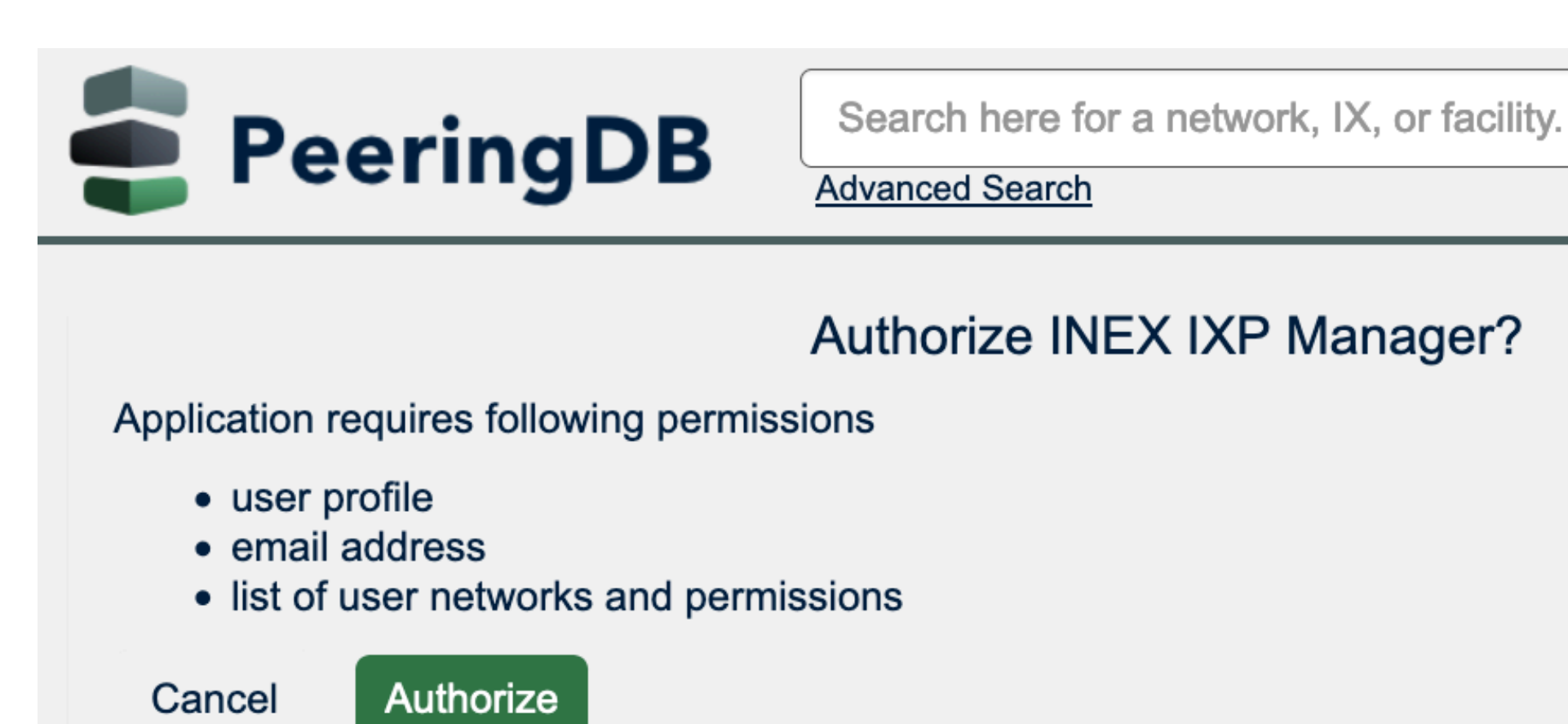

Asked to authorize **INEX's** IXP Manager [4]. *(And note the requested scopes)*

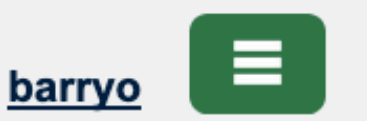

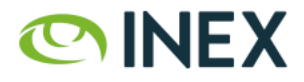

If the *user* clicks authorize [5], the authorization service redirects back via the (verified) redirect URL [6] with an authorization code:

https://www.someix-ixpmanager/auth/login/peeringdb/callback ?code=AUTH\_CODE &state=1234zyx

1. Use of SSL mandatory.

2. Redirect URL must match what was registered for the *client*.

3. Client must compare received state to what was sent.

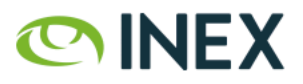

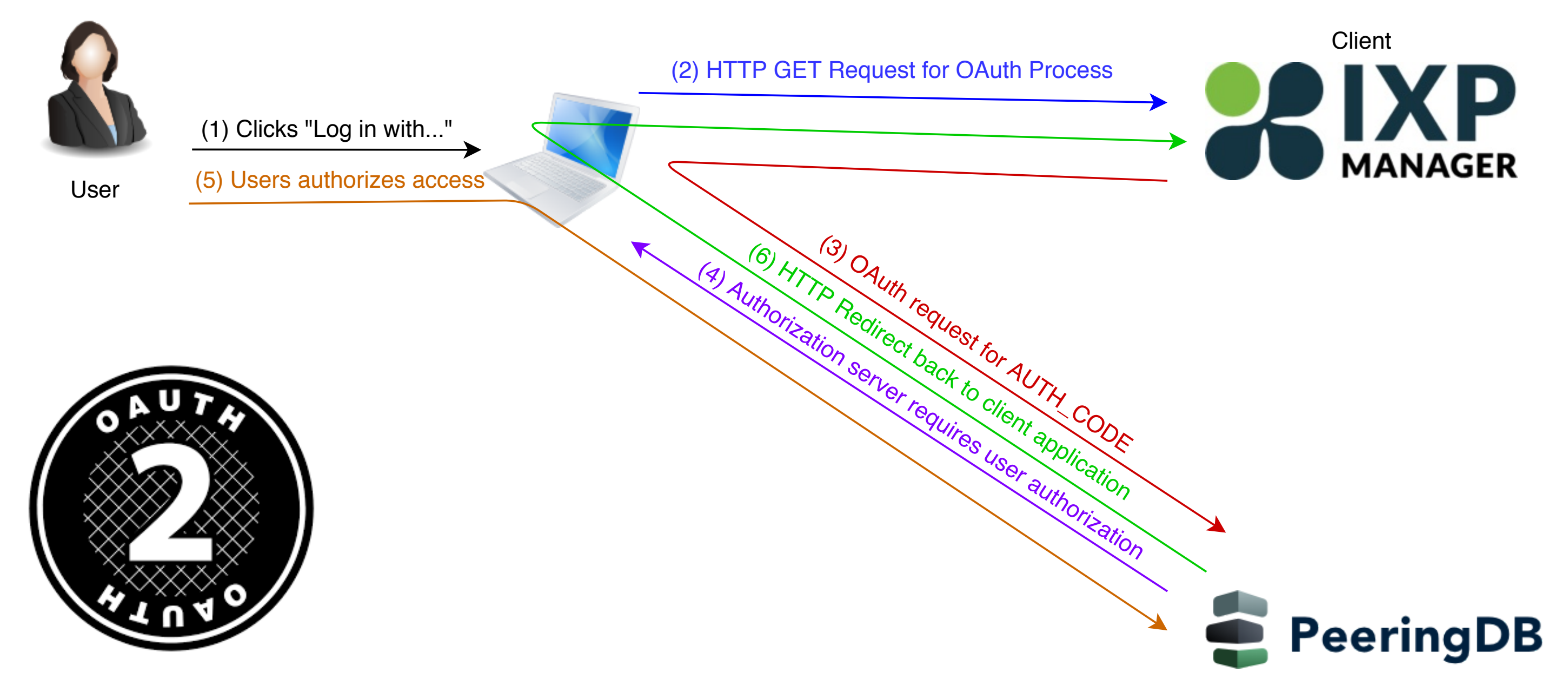

### Authorization (and resource) server

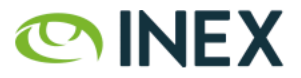

In the background, the *client* now uses the code=AUTH\_CODE received to get an access token via a POST request to the *authorization server* [7].

> https://auth.peeringdb.com/oauth2/token/ ?grant\_type=authorization\_code &code=AUTH\_CODE &redirect\_uri=REDIRECT\_URI &client\_id=CLIENT\_ID &client\_secret=CLIENT\_SECRET

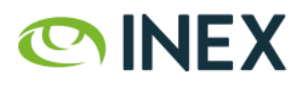

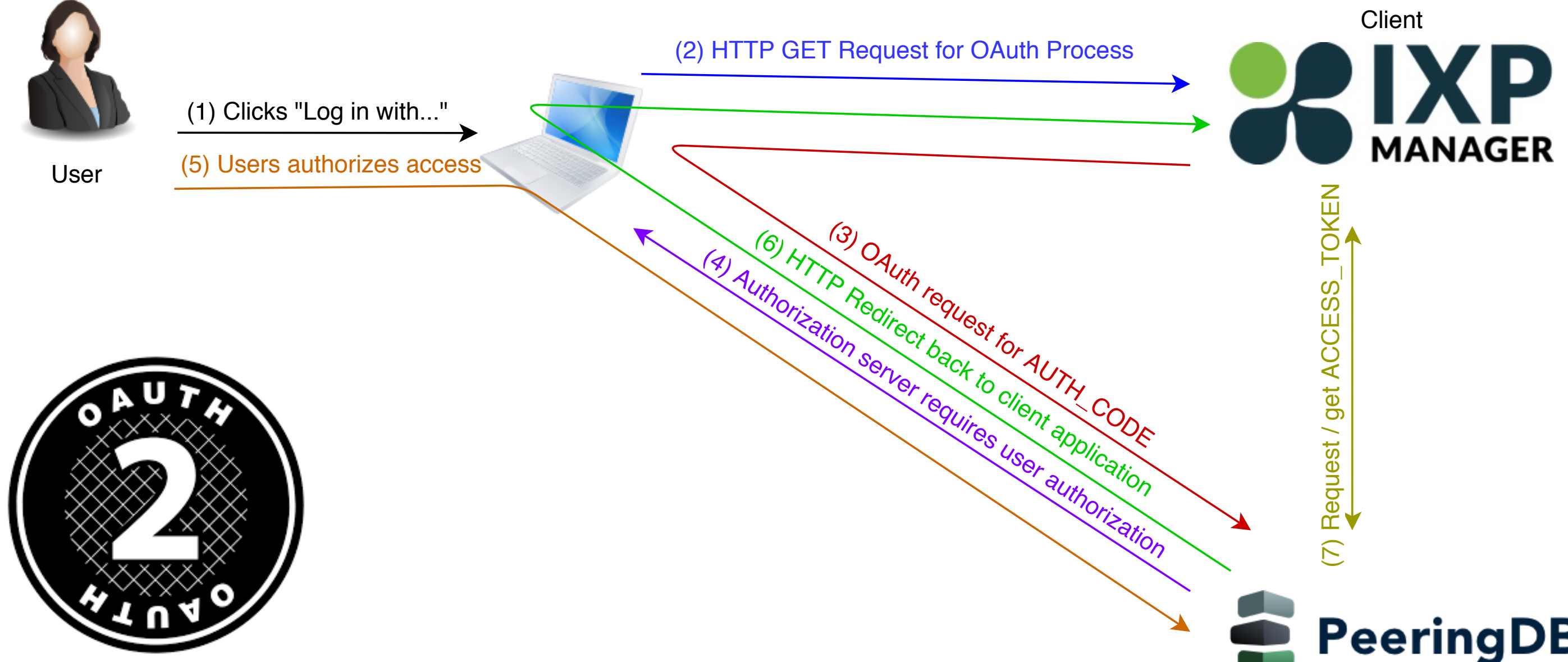

### **PeeringDB**

### Authorization (and resource) server

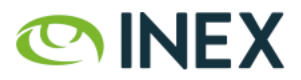

Once the *client* has an *access token*, it can request *user* information with the *scope(s)* that it has been authorized for via HTTP GET [8].

https://auth.peeringdb.com/profile/v1

 HTTP Headers: Authorization: Bearer ACCESS\_TOKEN

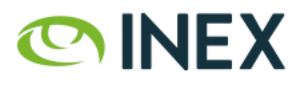

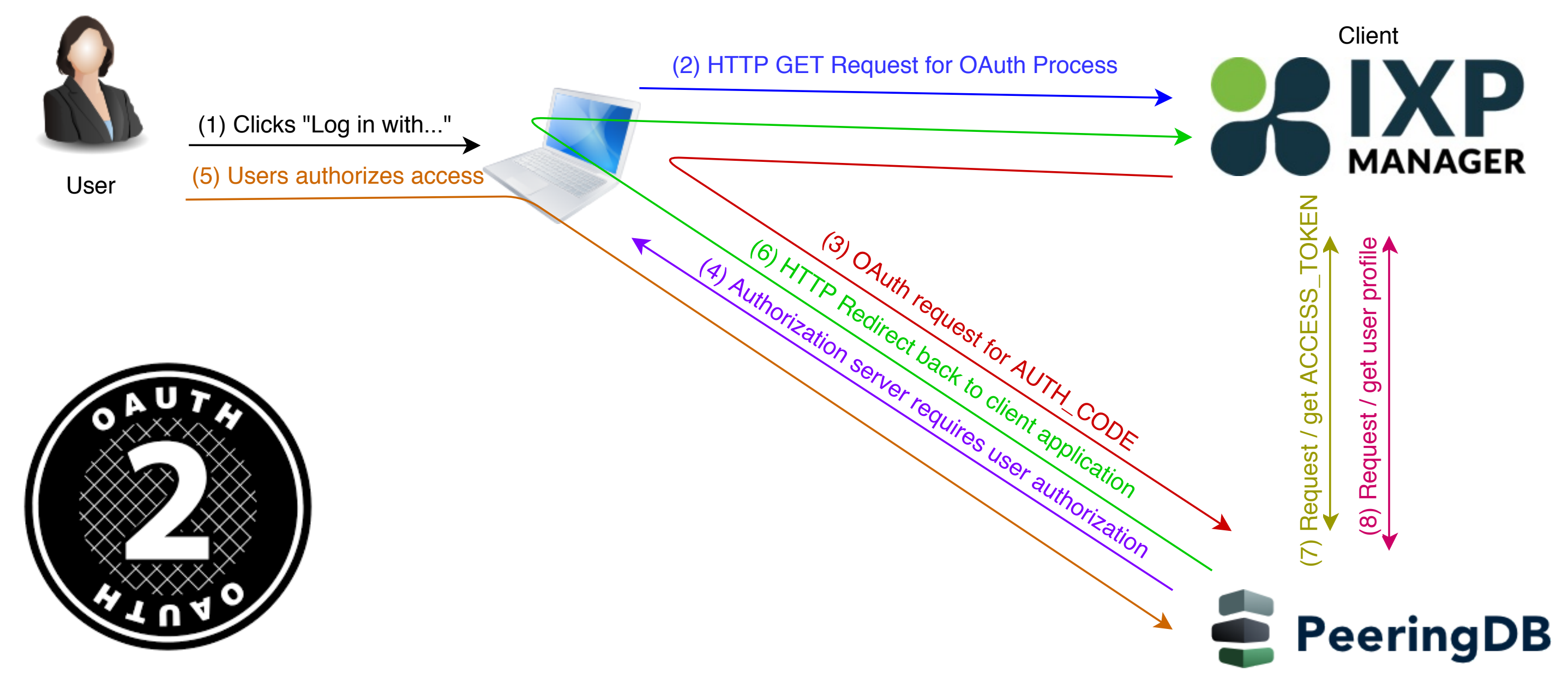

### Authorization (and resource) server

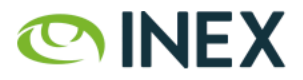

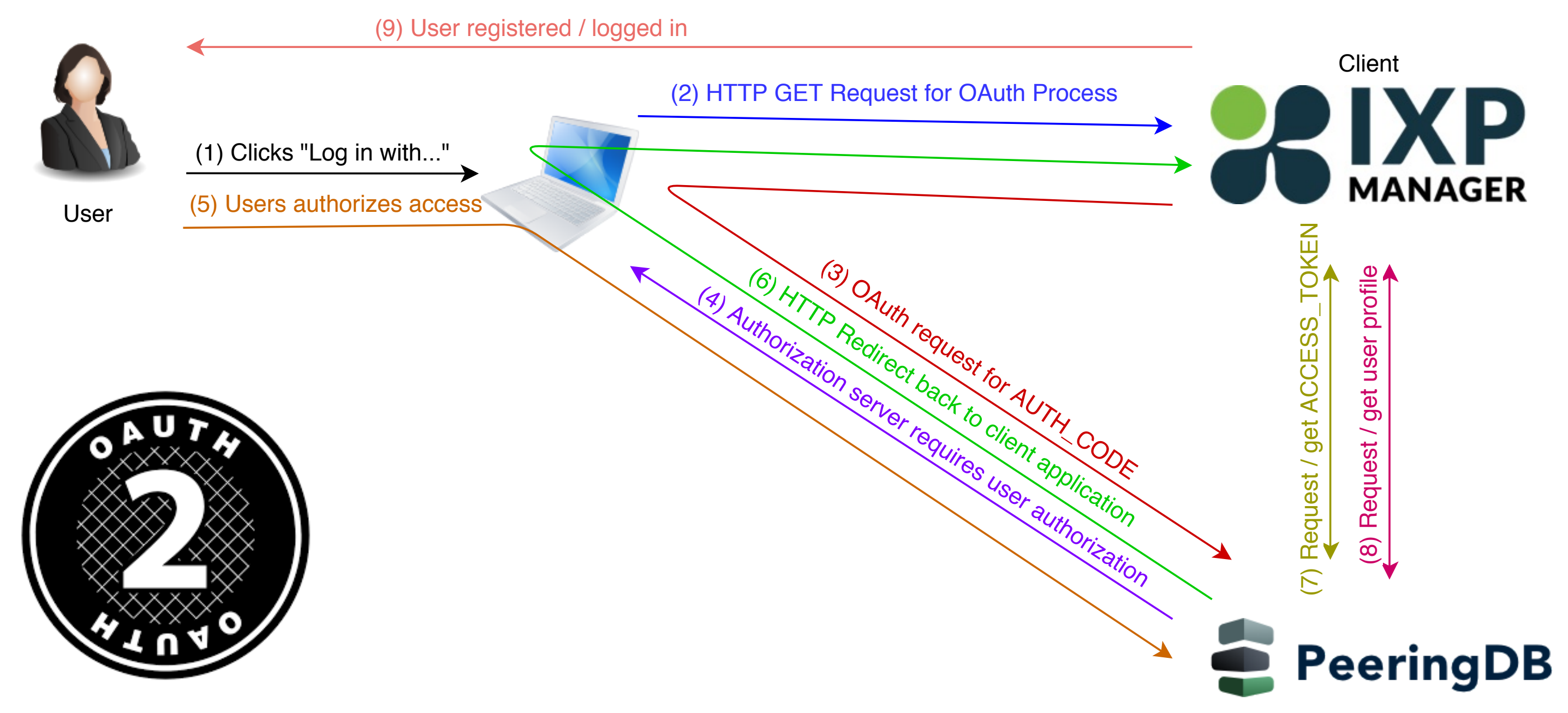

### Authorization (and resource) server

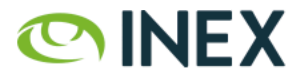

Remember, from a *user* perspective, this is usually two clicks.

- 1. Click *Login with PeeringDB* [1]
	- browser gets redirected to PeeringDB asking for *user* permission [2,3,4].
- 2. Grant permission [5]
	- browser gets redirected back to client from authorization server [6]
	- client receives AUTH\_CODE which is exchanges for an ACCESS\_TOKEN [6,7]
	- client uses ACCESS\_TOKEN to get user information [8]
	- client creates and/or logs user in
- 3. User logged into client application. [9]

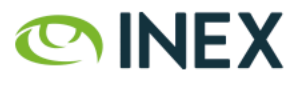

## Sample User Profile from PeeringDB

```
 {
          "id": 9999,
          "name": "Barry O'Donovan",
          "given_name": "Barry",
          "family_name": "O'Donovan",
          "email": "barry.odonovan@inex.ie",
          "verified_user": true,
          "verified_email": true,
           "networks": [
\{ "perms": 15, "asn": 65500, "name": "Acme Net", "id": 9999
            }, {
              "perms": 15, "asn": 65501, "name": "Example Net", "id": 9998
 }
<sub>[1]</sub>
        }
```
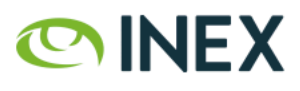

# IXP Manager Verification (1/2)

How does IXP Manager validate & use user detail from PeeringDB?

- data structure okay (user details present, network(s) present)?
- user has verified\_user and verified\_email with PeeringDB?
- at least one of the networks are IX members?
- load (by PeeringDB ID) or create user object in IXP Manager
- created user is a read-only user by default

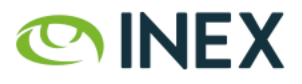

## IXP Manager Verification (2/2)

- remove any user/network associations in IXP Manager that previously came from PeeringDB but are no longer present in the new PeeringDB network list
- add any new user/network associations (only if a *normal peering network* that is current, connected and hasn't requested PeeringDB OAuth be disabled for them)

Then either:

- if no user/network associations at end of process, delete user;
- otherwise log user in.

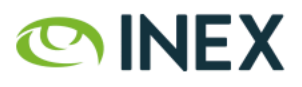

# Do We Trust PeeringDB?

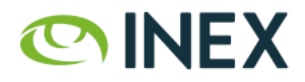

# So Do We Trust PeeringDB?

 This is a reasonably small industry where the significant human actors are well known.

So yes, we trust PeeringDB !

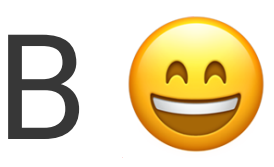

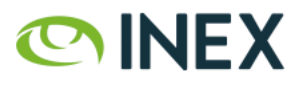

## What Are the Risks?

- 1. OAuth protocol is well understood, widely used and sound.
- 2. IXP Manager and PeeringDB use well established libraries for OAuth server / client.
- 3. Implementation issues?

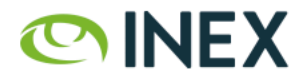

## What's the Exposure

To my mind, not a lot:

- Port details, IP addressing, NOC details (available via IX-F Export, PeeringDB, IX website)
- Traffic graphs, peer to peer graphs
- Again, read-only access by default
- Again, absolutely no superadmin access via OAuth

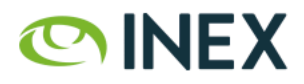

## INEX's Experience with PeeringDB OAuth

- Launched August  $29<sup>th</sup>$ , 2019
- 26 new users created since
	- 19 via PeeringDB, 2 by member admins, 5 by ops team
	- i.e. 65% of new users required no other actor
- Feedback has been 100% positive
	- no member has requested an opt-out

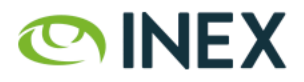

## IXP Manager Support

- Released in IXP Manager  $v5.2.0$  on September  $20<sup>th</sup>$
- $\cdot$  Enabling PeeringDB OAuth is really easy<sup>1</sup>:
- 1. Register your IXP Manager instance as an [OAuth application on PeeringDB.](%23oauth-pdb-secrets)
- 2. Add configuration elements to .env:

AUTH\_PEERINGDB\_ENABLED=true PEERINGDB\_OAUTH\_CLIENT\_ID="xxx" PEERINGDB\_OAUTH\_CLIENT\_SECRET="xxx" PEERINGDB\_OAUTH\_REDIRECT="https://www.my-ixpmanager-url.com/auth/login/peeringdb/callback"

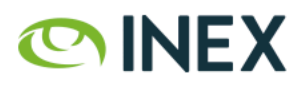

<sup>1</sup> <https://docs.ixpmanager.org/features/peeringdb-oauth/>

### References

- [IXP Manager documentation for enabling PeeringDB Oauth](https://docs.ixpmanager.org/features/peeringdb-oauth/)
- [PeeringDB OAuth 2.0 Documentation](https://docs.peeringdb.com/oauth/)
- [OAuth 2.0 Community Site](https://oauth.net/), [rfc6749](https://tools.ietf.org/html/rfc6749), [rfc6750](https://tools.ietf.org/html/rfc6750), [rfc6819](https://tools.ietf.org/html/rfc6819)
- [OAuth 2 Simplified](https://aaronparecki.com/oauth-2-simplified/) excellent blog post.
- [Laravel Socialite](https://laravel.com/docs/6.x/socialite) and [Laravel Passport](https://laravel.com/docs/6.x/passport) (via [oauth2-server](https://github.com/thephpleague/oauth2-server))
- [Python Django Oauth Toolkit](https://django-oauth-toolkit.readthedocs.io/en/latest/) (via [OAuthLib](https://github.com/oauthlib/oauthlib))

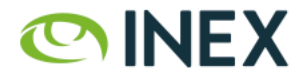

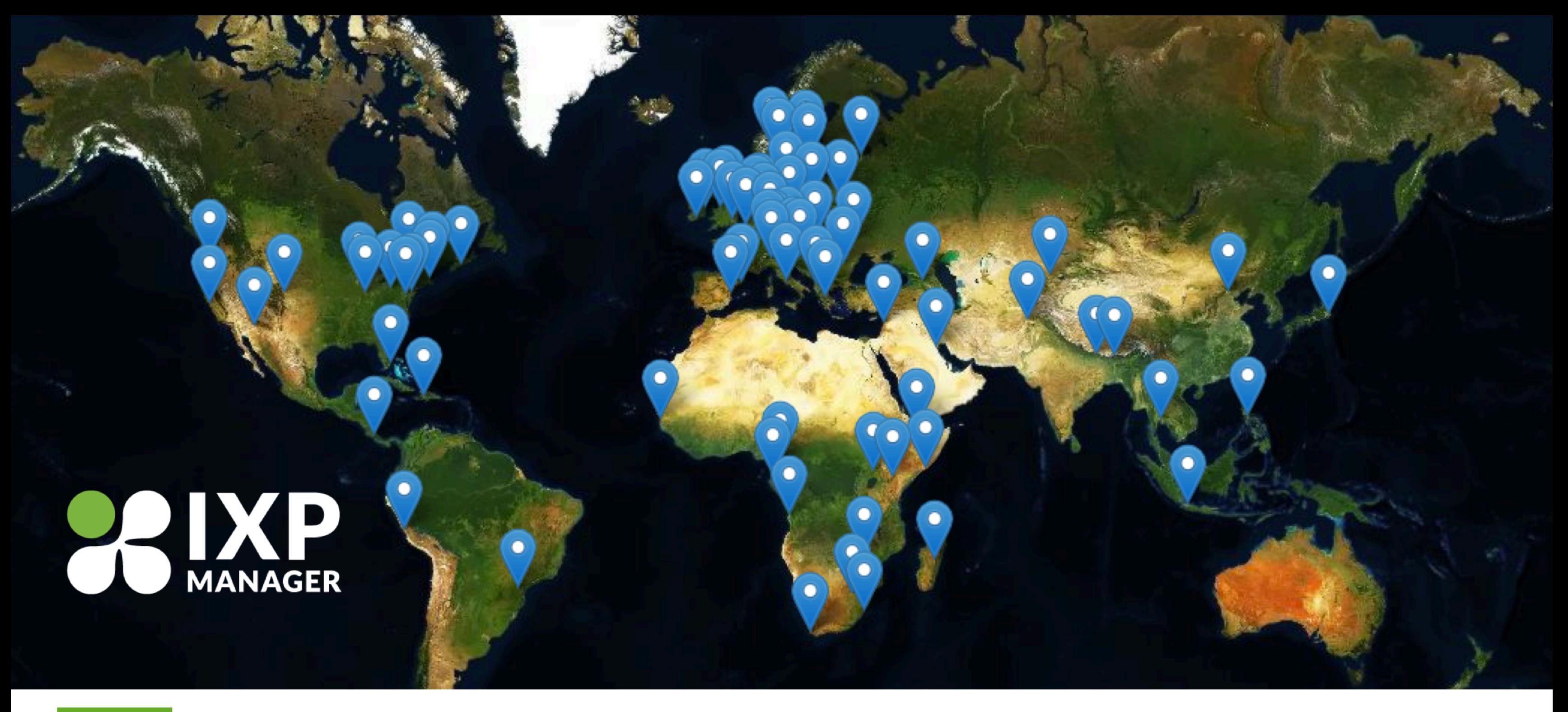

**THANK YOU** 

# **Any Questions?**

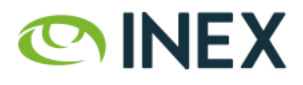